#### *gmccs.de*

# How to add a 'Notes' column to your X+ HTML report (CSS)

In this tutorial I'm going to show you how to add an empty 'Notes' column to your X+ HTML report using CSS.

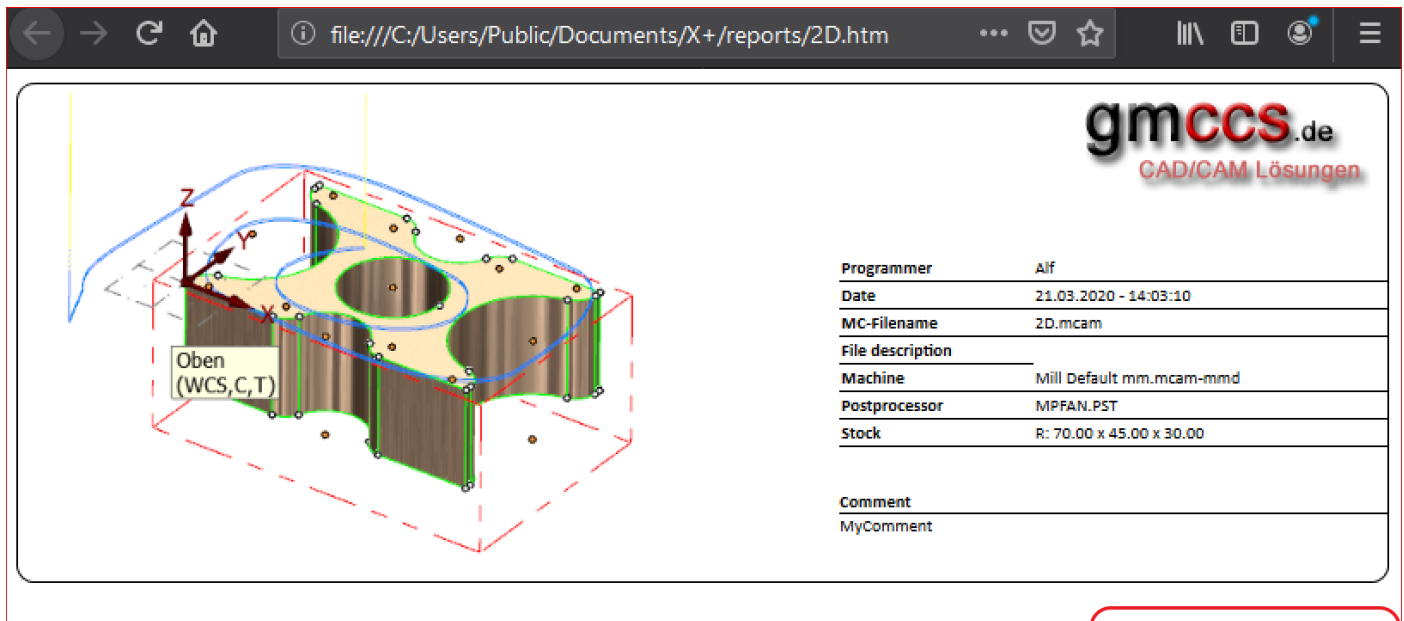

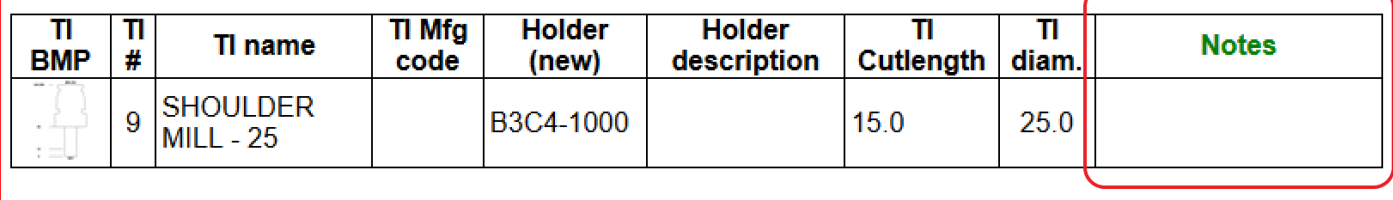

#### **Create a simple toolpath.**

Launch Mastercam and create a simple toolpath.

Don't care about the operation setup since it doesn't matter for this tutorial.

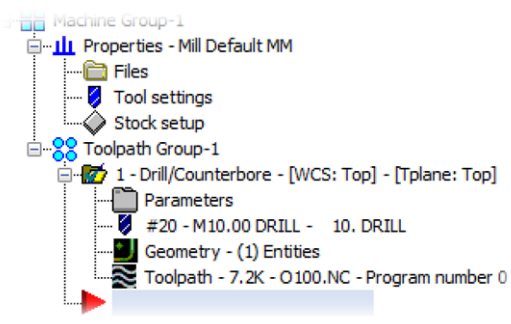

#### **Set up the tooling list dialog**

Launch the X+ tooling list chook.

To add a '**Notes'** column to the report, just add an unused parameter from the parameter list. In my case I've added the '**Feedrate Z+**' parameter to the end of my list. After that, I've selected '**Tl #**', since I want

### *gmccs.de*

#### my tooling list to be sorted by tool numbers.

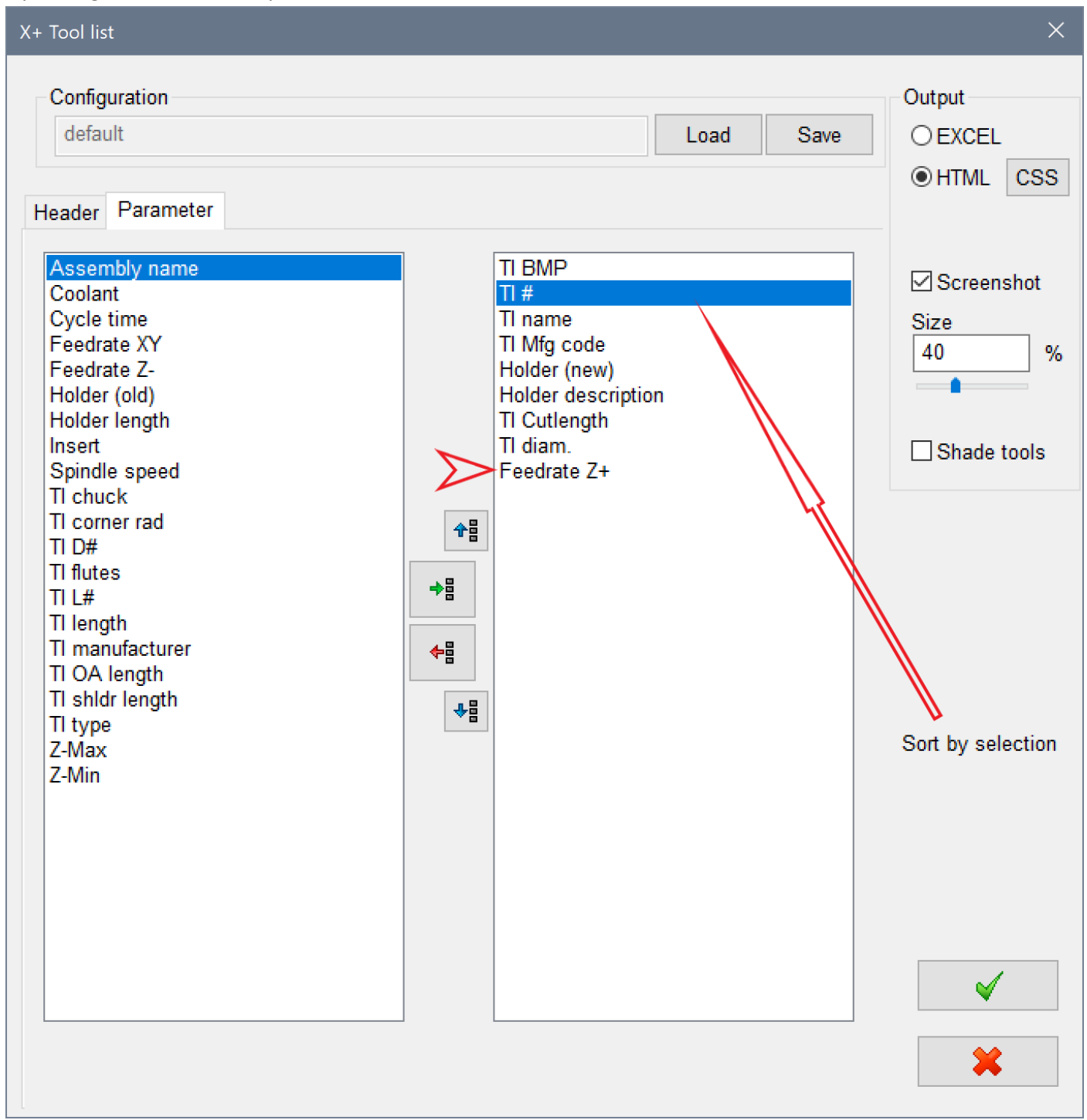

Click the OK button in the X+ tooling list dialog.

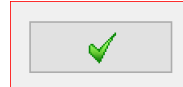

The report will be generated and displayed in your default web browser.

*(Using a modern web browser like Chrome, Firefox or Edge is highly recommended. In this tutorial Firefox will be used)*

#### *gmccs.de*

## **Modify the style of the 'Feedrate Z+' parameter.**

Press **Shift+Control+C** in Firefox to open the inspector view and immediately click on the '**Feedrate Z+**' field.

The class name '**th\_115'** for this HTML element will be highlighted in the lower left window.

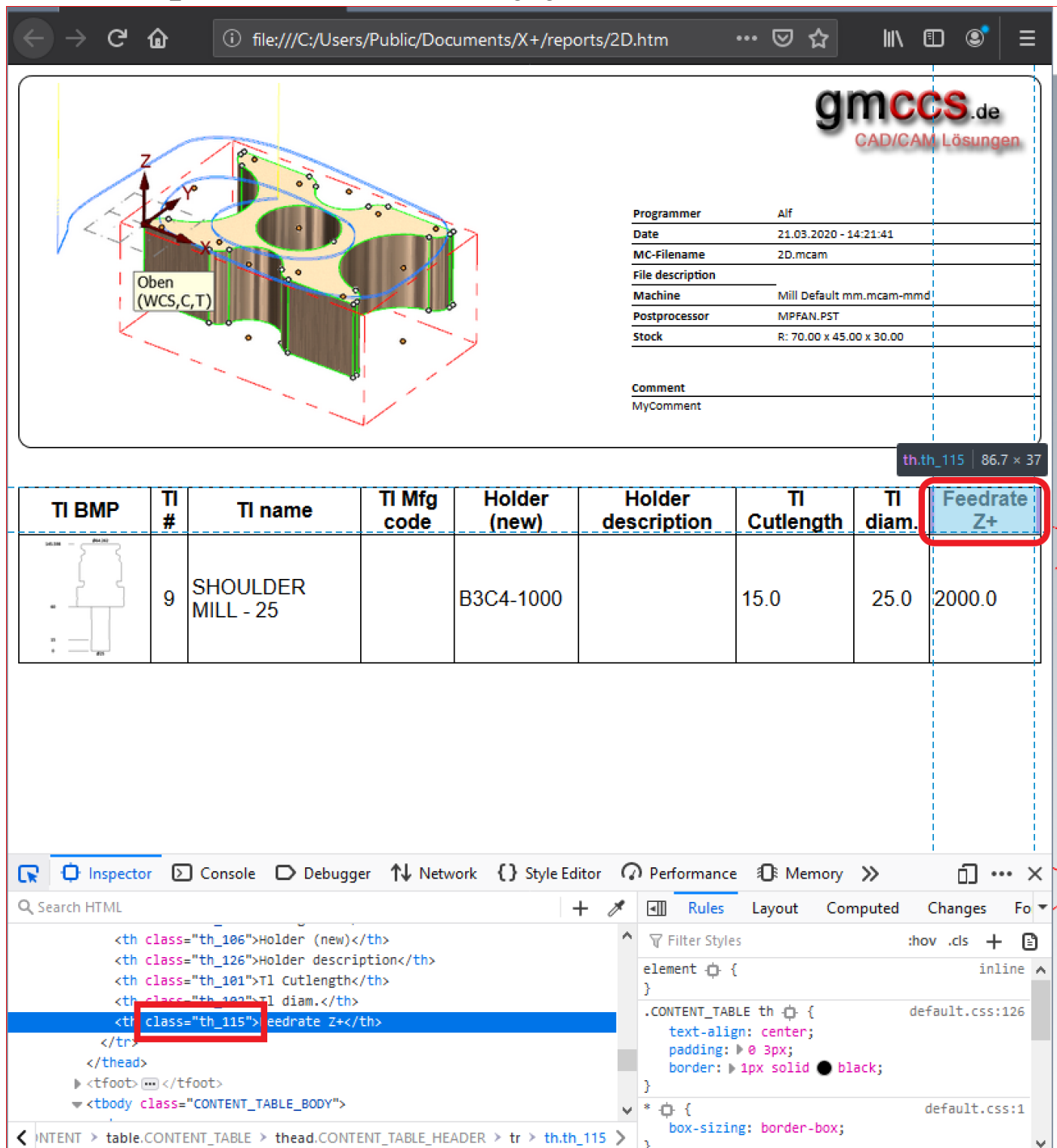

Click on the '**{} Style Editor'** button to apply some new rules for the class '**th\_115**' and '**td\_115**'.

Add two new rules like shown below and then press the '**Save'** button.

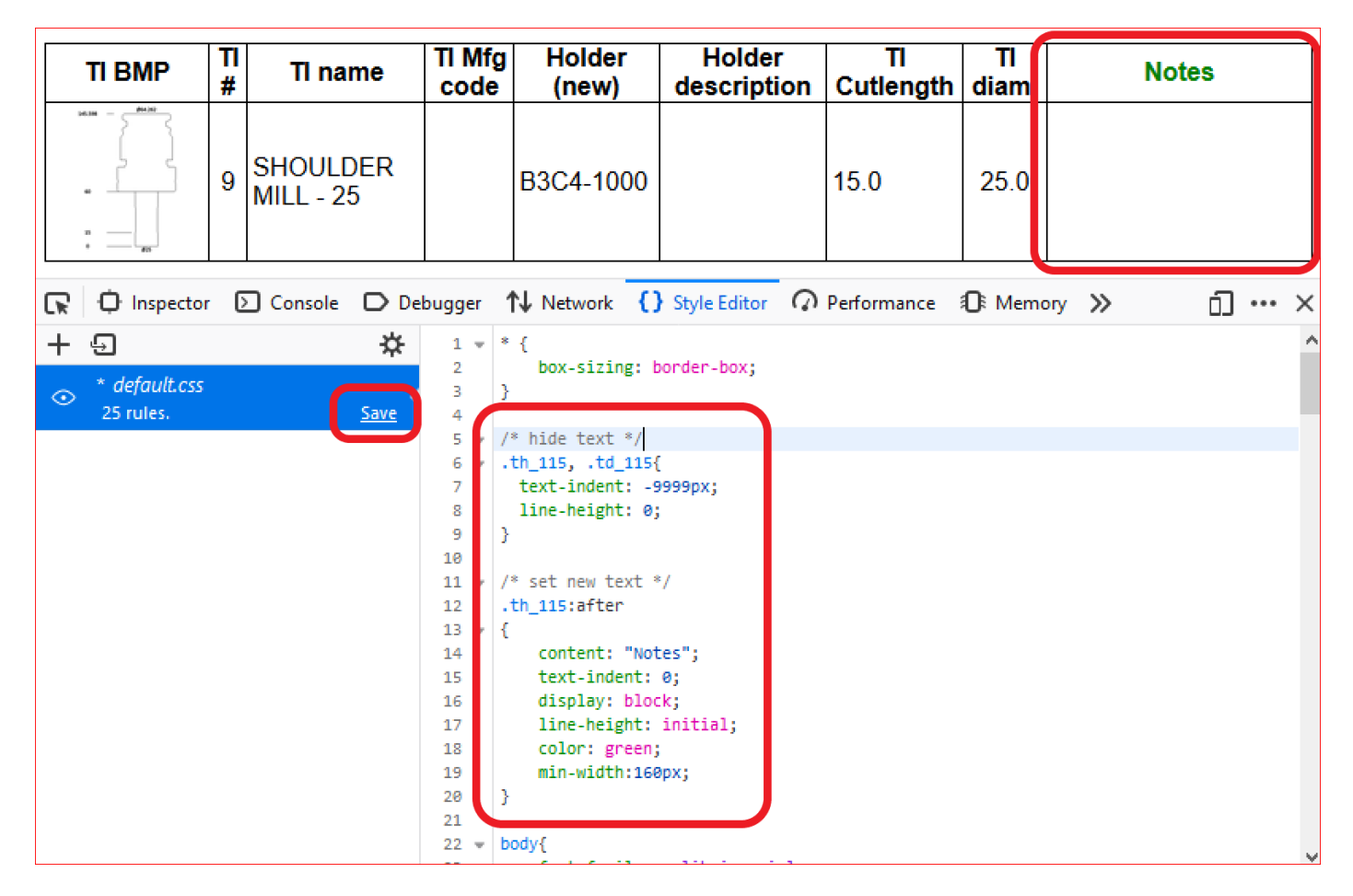

The first rule hides the original text from the column header of '**Feedrate Z+**' and also for its values.

The second rule inserts a new text, color and width for the column header of '**Feedrate Z+**'.

Of course, you can apply the same method to HTML setup sheets.

```
/* hide text */
.th_115, .td_115 {
  text-indent: -9999px;
  line-height: 0; 
}
/* set new text */.th_115:after {
   content: "Notes";
   text-indent: 0;
   display: block;
   line-height: initial;
   color: green;
   min-width:160px;
}
```